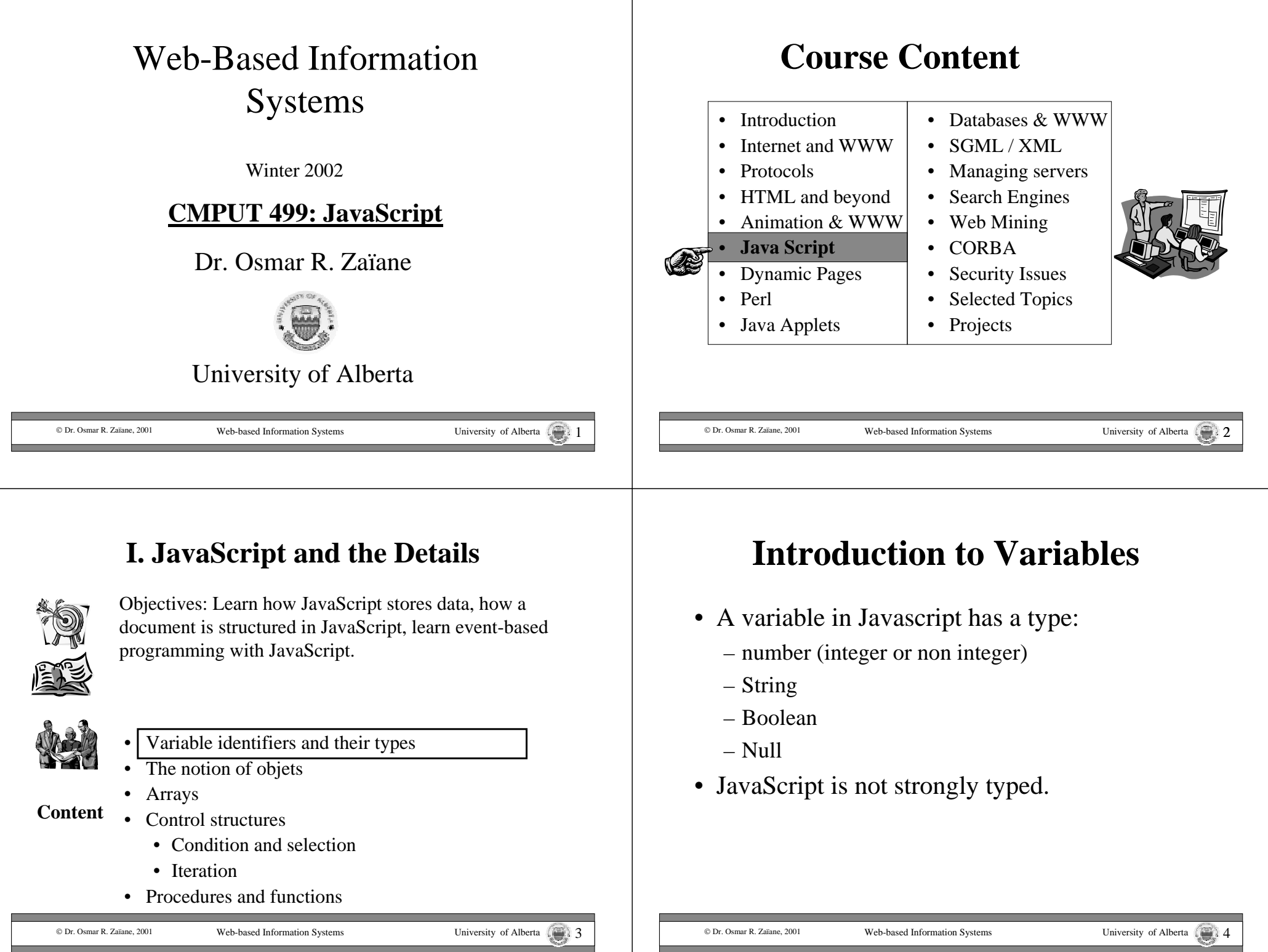

#### **Declaring Variables**

The first time a variable is used it must be declared with the keyword **'var'.**

**var** identifier = value;

The identifier must start with a letter or underscore '\_' and can have as many characters as necessary (letters, digits, underscore).

Javascript is sensitive to capital letters. *myvariable* is different from  $MyVariable$  and  $x \neq X$ 

### **Type Conversion on the fly**

- Because JavaScript is not strongly typed, it is possible to:
	- Change the type of a variable;
	- Do operations on variables of different types.
	- The major type, or default type, is string.

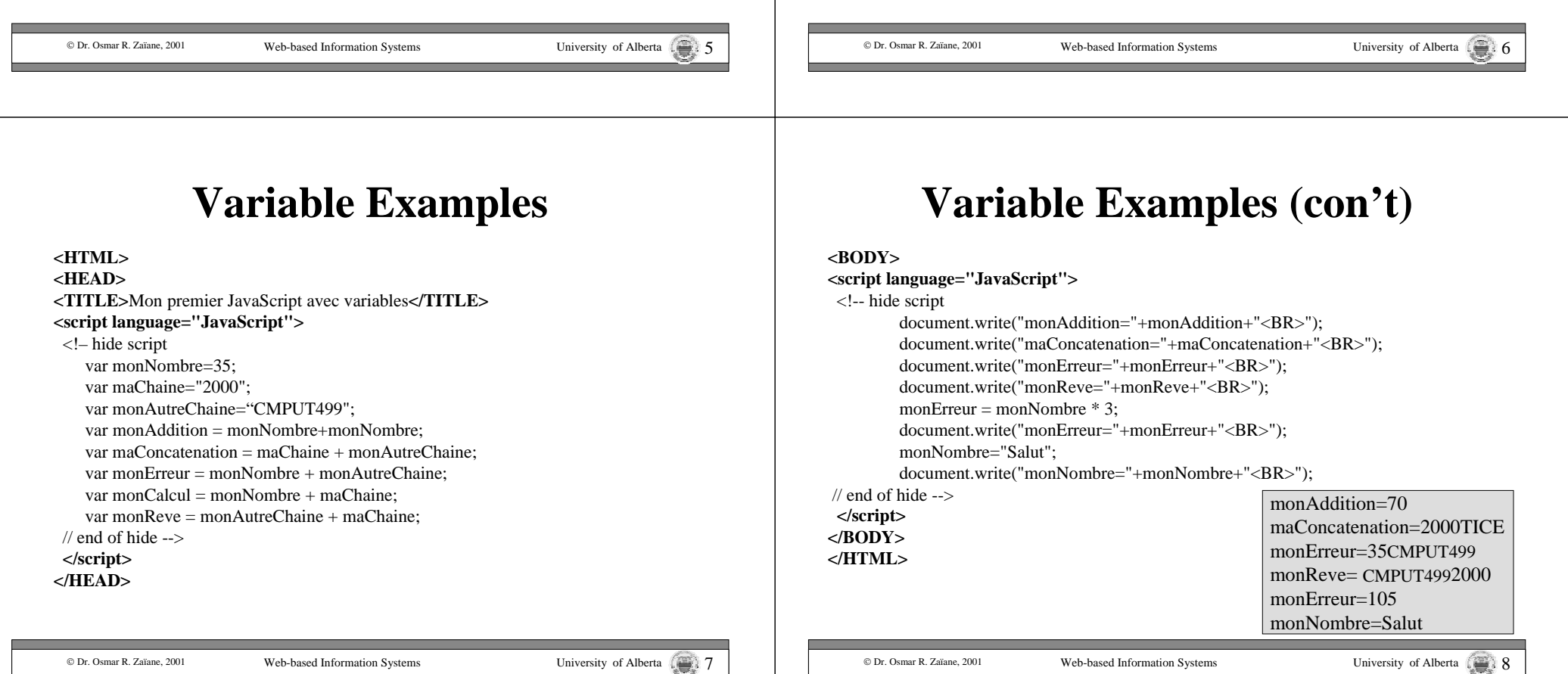

#### **I. JavaScript and the Details**

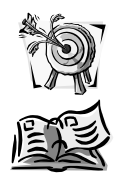

Objectives: Learn how JavaScript stores data, how a document is structured in JavaScript, learn event-based programming with JavaScript.

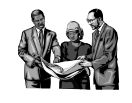

- • Variable identifiers and their types The notion of objets
- •Arrays

•

- • Control structures**Content**
	- Condition and selection
	- Iteration
	- Procedures and functions

# **JavaScript & Concept of Objects**

- JavaScript is not an object-oriented language.
- JavaScript is an object-based language.
- There are many pre-defined objects, but programmers can define their own objects.
- An object has attributes (specific properties) as well as methods (behaviour of objects).

Web-based Information Systems University of Alberta

• An attribute could be a value or recursively another object.

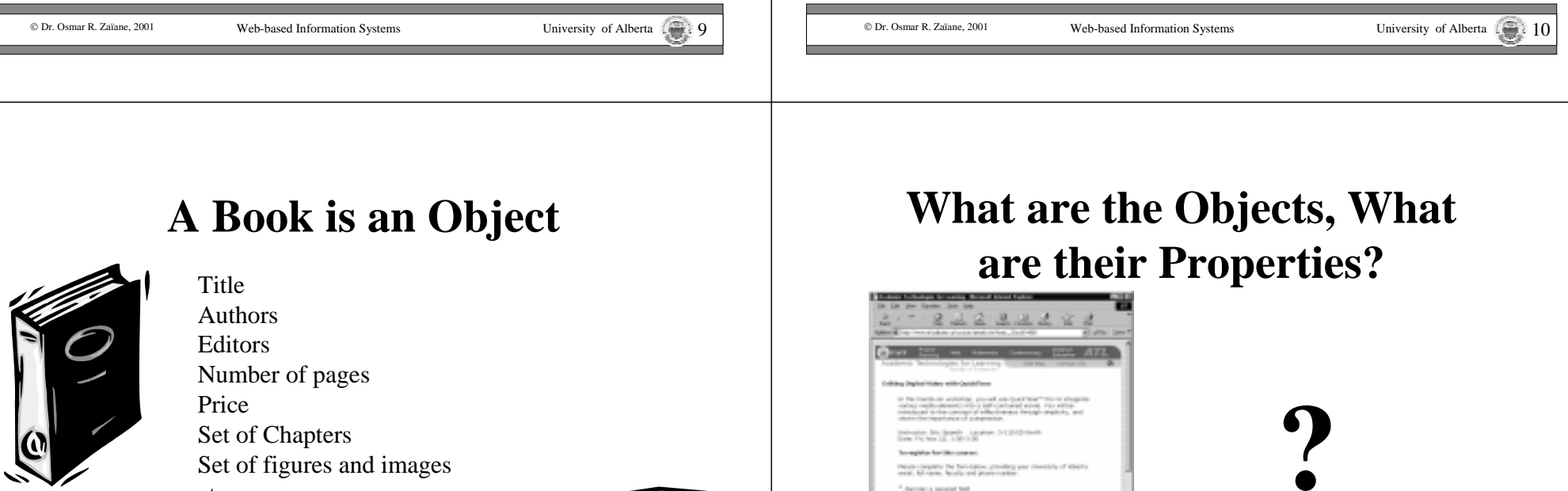

© Dr. Osmar R. Zaïane, 2001

Set of Chapters Set of figures and images etc.

Each book has the same attributes with different values

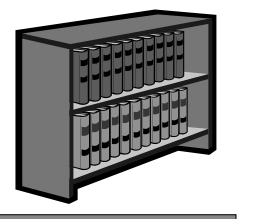

#### **Access Object Properties**

#### **myObject.oneProperty**

Object Name . Attributre Name

If the attribute is also an object, to access the property of the attribute's attribute:

#### **myObject.oneProperty.aPropertyOfProperty**

Ex: Book.Editor.Address

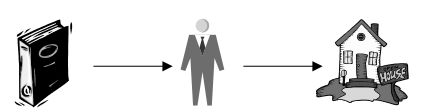

document.MyForm.Name.value

© Dr. Osmar R. Zaïane, 2001

Web-based Information Systems University of Alberta 13

### **Predefined Object Classes**

- There are many intrinsic pre-defined objects in JavaScript:
	- –Date
- –Navigator
- –String –History –Location
- –Math
- –Form
- –Window–Document
- etc…
- These objects have their pre-defined attributes and methods.

#### © Dr. Osmar R. Zaïane, 2001

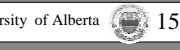

#### **Access Object Methods**

#### **myObject.oneMethod(parameters)**

Object Name . Method Name ( parameters )

If there are no parameters:

**myObject.oneMethod()**

Ex: document.write("Hello!")

© Dr. Osmar R. Zaïane, 2001

Web-based Information Systems University of Alberta

#### **Object Date**

• The object Date needs to be instantiated with the keyword *new*.

var today= new date();

• The class Date doesn't have properties but the following methods:

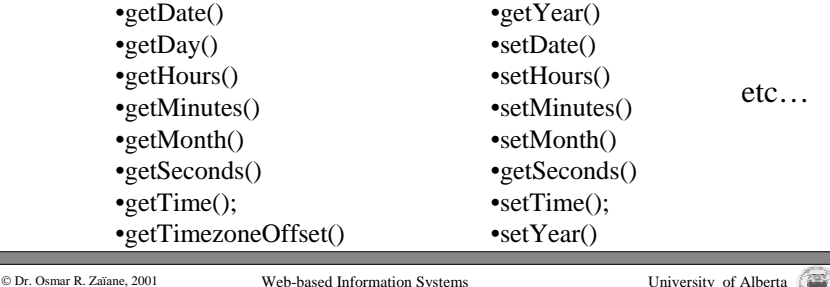

#### **Example with Date**

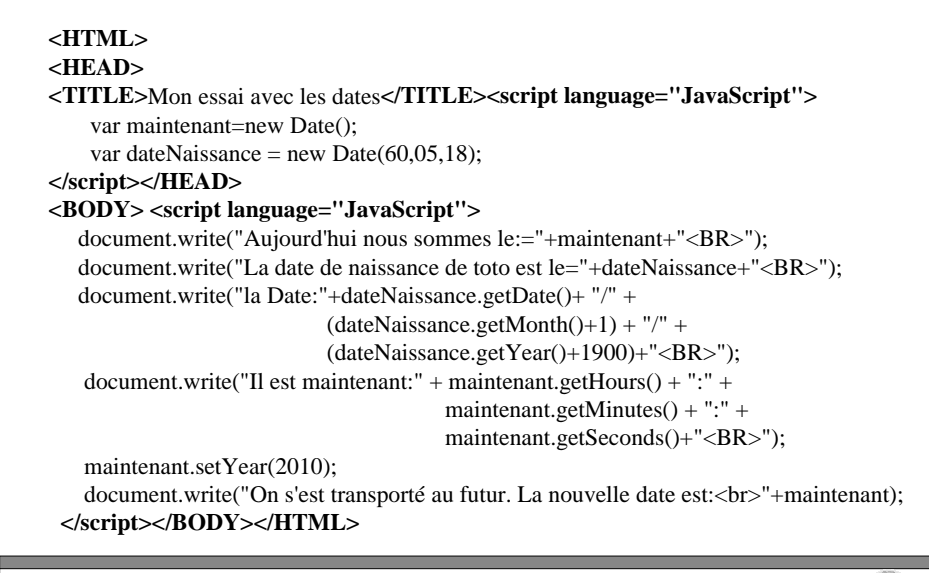

```
© Dr. Osmar R. Zaïane, 2001
```
Web-based Information Systems University of Alberta 17

#### **The Object String (con't)**

• Other methods for the String object:

 $\bullet$ link()

•substring

 $\cdot$ charAt()

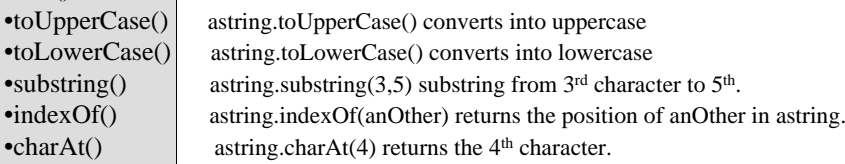

The index in a string starts at 0.

# **The Object String**

- Where we define a string constant or a string variable, JavaScript creates an instance of an object String.
- The object String has one property, *lenght*, and many methods:

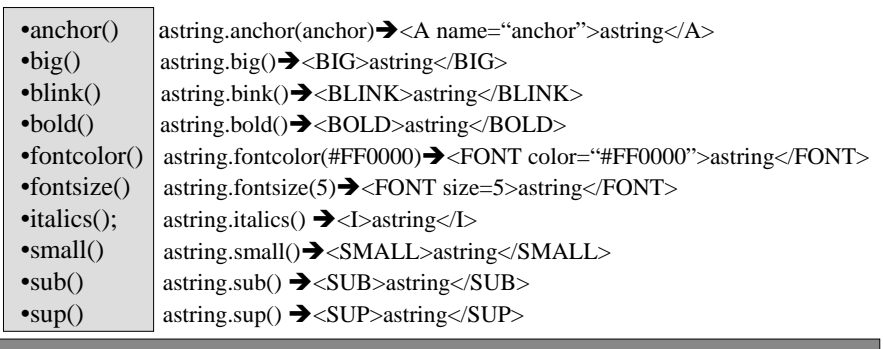

© Dr. Osmar R. Zaïane, 2001

Web-based Information Systems University of Alberta

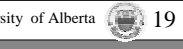

#### **Example with String Object**

#### **<HTML>**

**<HEAD><TITLE>**Mon essai avec les chaines**</TITLE> <script language="JavaScript">** var maChaine=prompt("Donnez moi une phrase","Je suis alle a l'ecole"); **</script> </HEAD><BODY><script language="JavaScript">** document.write(maChaine+"<BR>"); document.write(maChaine.bold()+"<BR>"); document.write(maChaine.italics()+"<BR>"); document.write(maChaine.fontcolor("red").blink()+"<BR>"); document.write(maChaine.link("http://www.cnn.com")+"<BR>"); document.write(maChaine+"<BR>"); **</script>**

#### **</BODY></HTML>**

#### **The Object Math**

- The class Math contains common constants such as: **Math.PI** and **Math.E** which respectively return **3.1415926535897931** and **2.7182818284590451**
- Some useful methods:

© Dr. Osn

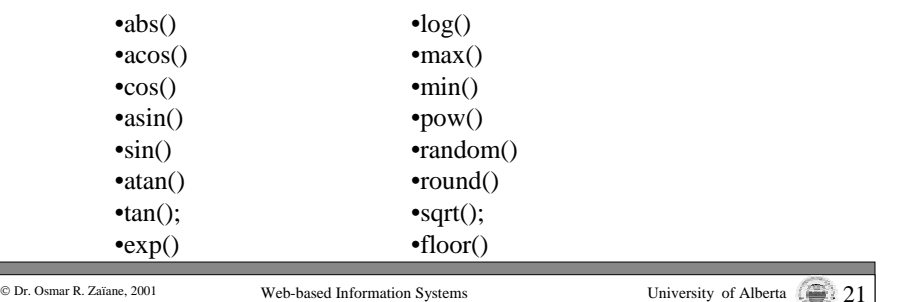

#### **The Object Window**

- JavaScript provides by default an object *window* representing the current window. This object is the root of the hierarchy describing the JavaScript objects.
- This object has many properties:

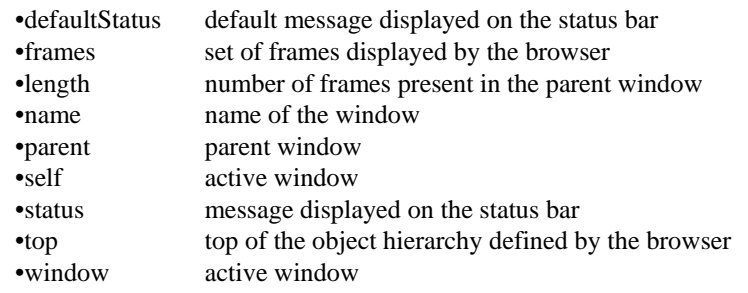

```
© Dr. Osmar R. Zaïane, 2001
```
Web-based Information Systems University of Alberta

#### **Methods of the Window Object**

- •alert() (modal) window to display a message.
- •confirm() (modal) window for selection.
- •prompt() (modal) window to enter a value.
- •clear() clears the window content.
- •open() opens a new window.
- close() closes the current window.

#### To open a window: window.open("URL","NameOfWindow","options");

Options are:

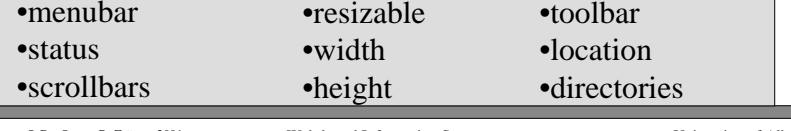

© Dr. Osmar R. Zaïane, 2001

Web-based Information Systems The Christ Christ Christian University of Alberta

# **Example with Windows**

**<HTML><HEAD><TITLE>**Mon essai avec les fenetres**</TITLE> </HEAD><BODY><A HREF**="#" onMouseOver="window.status='bonjour!';return true;">Salut**</A> <BR><A HREF**="test.html" **TARGET**="nouvelle">Ouvre moi**</A><BR></BODY></HTML>**

### **Opening a Window**

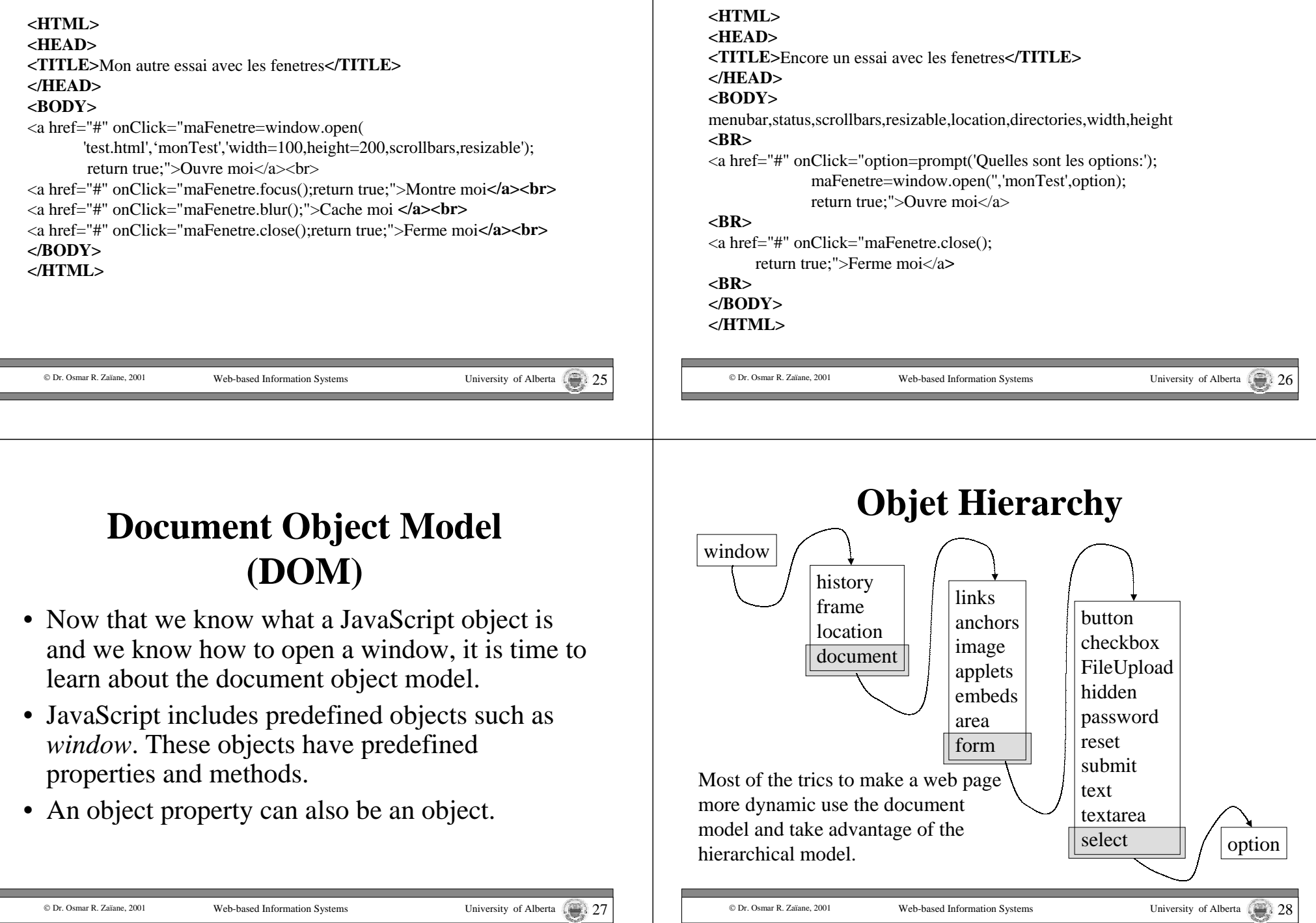

**Example with Window Options**

# Other Examples of Predefined **Objects**

• History contains the list of all visited URL during the current session.

#### **<HTML>**

**<HEAD><TITLE>**essai avec l'historique**</TITLE></HEAD> <BODY>**

**<SCRIPT LANGUAGE="JavaScript">**

document.write("Nombre d'URL="+**window.history.length**); **</SCRIPT><FORM>**

**<INPUT TYPE**=button **VALUE**="Back"

onClick**="window.history.back()**;return true;"**<sup>&</sup>gt;**

**<INPUT TYPE**=button **VALUE**="Retour 3 pages"

onClick="**window.history.go(-3)**;return true**;">**

#### **</FORM></BODY></HTML>**

© Dr. Osmar R. Zaïane, 2001

Web-based Information Systems University of Alberta 29

#### **The Frames**

- The important thing about frames, is that each frame inside a window is also considered a window.
- This implies nested window.
- Thus, there is a window on top including all the others called *top*, and each window has a parent called *parent*. To reference the current window, we use *self* (interchangeable with *window*).

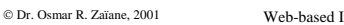

Web-based Information Systems University of Alberta

top paren self

# **JavaScript and Frames**

<HTML><HEAD><TITLE>essai avec les cadres</TITLE><SCRIPT LANGUAGE="JavaScript"> var FrameVide = '<html><br/>>body bgcolor="#FFFFFF"></body></html>';  $\langle$ SCRIPT $>$  $<$ /HEAD $>$ **<FRAMESET** rows="25%,\*"> **<FRAME** SRC="EX16.HTM" name="controle"**> <FRAME** SRC="**javascript:parent.FrameVide**" name="cadre\_cible"**<sup>&</sup>gt; </FRAMESET>**

 $\langle$ /HTML $\rangle$ 

#### EX16.HTM

#### **<HTML>**

**<HEAD><TITLE>**cadre de controle**</TITLE></HEAD><BODY>**

<a href="#" onClick="top.cadre\_cible.document.writeln('Bonjour!<br>');">Bonjour!</a> **<BR>**<a href="#" onClick="top.cadre\_cible.document.writeln('Salut!<br>');">Salut!</a> **</BODY></HTML>**

© Dr. Osmar R. Zaïane, 2001

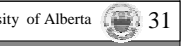

#### **JavaScript and Frames (con't)**

<HTML><HEAD><TITLE>encore un essai avec les cadres</TITLE><SCRIPT LANGUAGE="JavaScript"> var FrameVide = '<html><br/>>body bgcolor="#FFFFFF"></body></html>'; </SCRIPT> $<$ /HEAD $>$ **<FRAMESET** rows="25%,\*"> **<FRAME** SRC="EX16b.HTM" name="controle"**> <FRAME** SRC="**javascript:parent.FrameVide**" name="cadre\_cible"**<sup>&</sup>gt; </FRAMESET>** $\epsilon$ /HTML $>$ **<HTML><HEAD><TITLE>**cadre de controle**</TITLE></HEAD>**EX16b.HTM

**<BODY>**

<a href="#" onClick="top.cadre\_cible. document.bgColor='#00FF00';">Vert</a> **<BR>**<a href="#" onClick="top.cadre\_cible. document.bgColor='yellow';">Jaune</a> **</BODY></HTML>**

#### **The Objet Navigator**

There are no methods associated but some attributes:

#### **<html>**

**<head><title>**Version du Navigateur**</title></head> <body>**

**<h1>** Voyons de quel navigateur s'agit il**</h1>**

#### **<hr>**

#### **<script language="javascript">**

document.write("La version de ce navigateur est " + navigator.appVersion); document.write ("<br/>br>le Navigateur est <B>" + navigator.appName + "</B>"); document.write("<br>Le nom de code est " + navigator.appCodeName); document.write ("<br>La plate-forme cliente est " + navigator.userAgent); **</script>**

**</body></html>**

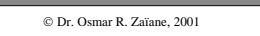

```
 Dr. Osmar R. Zaïane, 2001 Web-based Information Systems University of Alberta 33
```
#### **I. JavaScript and the Details**

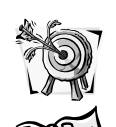

Objectives: Learn how JavaScript stores data, how a document is structured in JavaScript, learn event-based programming with JavaScript.

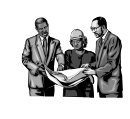

•Variable identifiers and their types

•The notion of objets

• Arrays **Content**

- • Control structures
	- Condition and selection
	- Iteration
	- Procedures and functions

© Dr. Osmar R. Zaïane, 2001

Web-based Information Systems University of Alberta

# **Les Tableaux**

• Variables can contain numbers, strings, and object references. There is also another type of information that JavaScript can manipulate: **Arrays**.

var products = new **Array**("car", "truck", "bike"); product  $[0]$   $\qquad \qquad$   $\rightarrow$  car

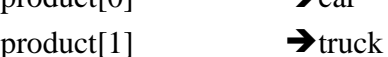

product  $[2] \rightarrow$ bike

product.length  $\rightarrow$  3

© Dr. Osmar R. Zaïane, 2001

# **Simple Example with Arrays**

```
<HTML><HEAD><TITLE>test with arrays</TITLE>
<SCRIPT LANGUAGE="JavaScript">
       var coulours=new Array("red","blue","green","white");
</SCRIPT></HEAD><BODY>\langle a href="#" onClick="document.bgColor=coulours[0];return true;">Coulour1\langlea>
<BR>\alpha href="#" onClick="document.bgColor=coulours[1];return true;">Coulour2\alpha<BR><a href="#" onClick="document.bgColor=coulours[2];return true;">Coulour3</a>
<BR><a href="#" onClick="document.bgColor=coulours[3];return true;">Coulour4</a>
</BODY></HTML>
```
#### **Another Test with Arrays**

**<HTML><HEAD><TITLE>**Another test with arrays**</TITLE> <SCRIPT LANGUAGE="JavaScript">** var processors=new Array("Intel PIII","AMD K7","Cirex"); **</SCRIPT></HEAD><BODY>**<FORM NAME=formulaire>**<INPUT** TYPE=text NAME=typeAchat VALUE=""**><BR> <INPUT** TYPE=button VALUE="Intel" onClick="document.formulaire.typeAchat.value=processors[0];return true;"**<sup>&</sup>gt; <INPUT** TYPE=button VALUE="AMD" onClick="document.formulaire.typeAchat.value=processors[1];return true;"**<sup>&</sup>gt; <INPUT** TYPE=button VALUE="Cirex" onClick="document.formulaire.typeAchat.value=processors[2];return true;"**<sup>&</sup>gt; </FORM></BODY></HTML>**

© Dr. Osmar R. Zaïane, 2001

Web-based Information Systems University of Alberta

#### **Random Add**

**<HTML><HEAD><TITLE>**Test win Arrays**</TITLE> <SCRIPT LANGUAGE="JavaScript">** var pubs=new Array("car01.jpg","car02.jpg","car03.jpg","car04.jpg", "car05.jpg","car06.jpg","car07.jpg"); var numPub=pubs.length; var now  $=$  new Date(); var  $x = now.getSeconds()$  % numPub; **</SCRIPT></HEAD><BODY><H1>**Today's Car**</H1> <SCRIPT LANGUAGE="JavaScript">** document.write("Car Number " $+x+$ "<br/> $\langle$ br>"); document.write("<IMG WIDTH=320 HEIGHT=240 SRC="+pubs[x]+">"); **</SCRIPT></BODY></HTML**>

© Dr. Osmar R. Zaïane, 2001

Web-based Information Systems University of Alberta

#### **DOM Revised**

- Despite the fact that we didn't see all the object details in DOM, we have now a rough idea how it works and how it is used.
- After seeing the arrays, we know that a document is structured as follows:

document

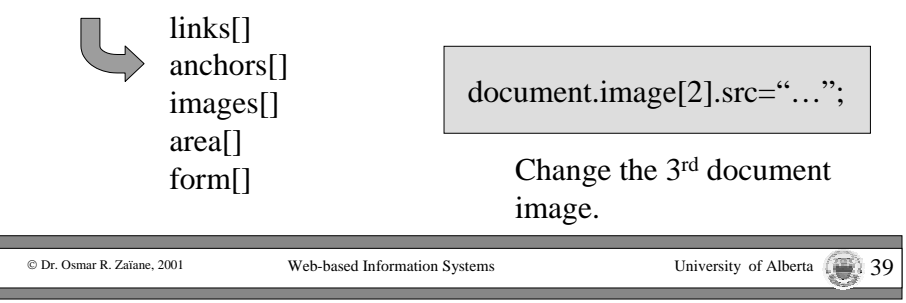

#### **I. JavaScript and the Details**

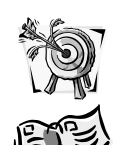

Objectives: Learn how JavaScript stores data, how a document is structured in JavaScript, learn event-based programming with JavaScript.

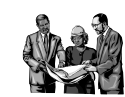

- Variable identifiers and their types
- •The notion of objets
- Arrays
- • Control structures**Content**
	- Condition and selection
	- Iteration
	- Procedures and functions

© Dr. Osmar R. Zaïane, 2001

Web-based Information Systems University of Alberta

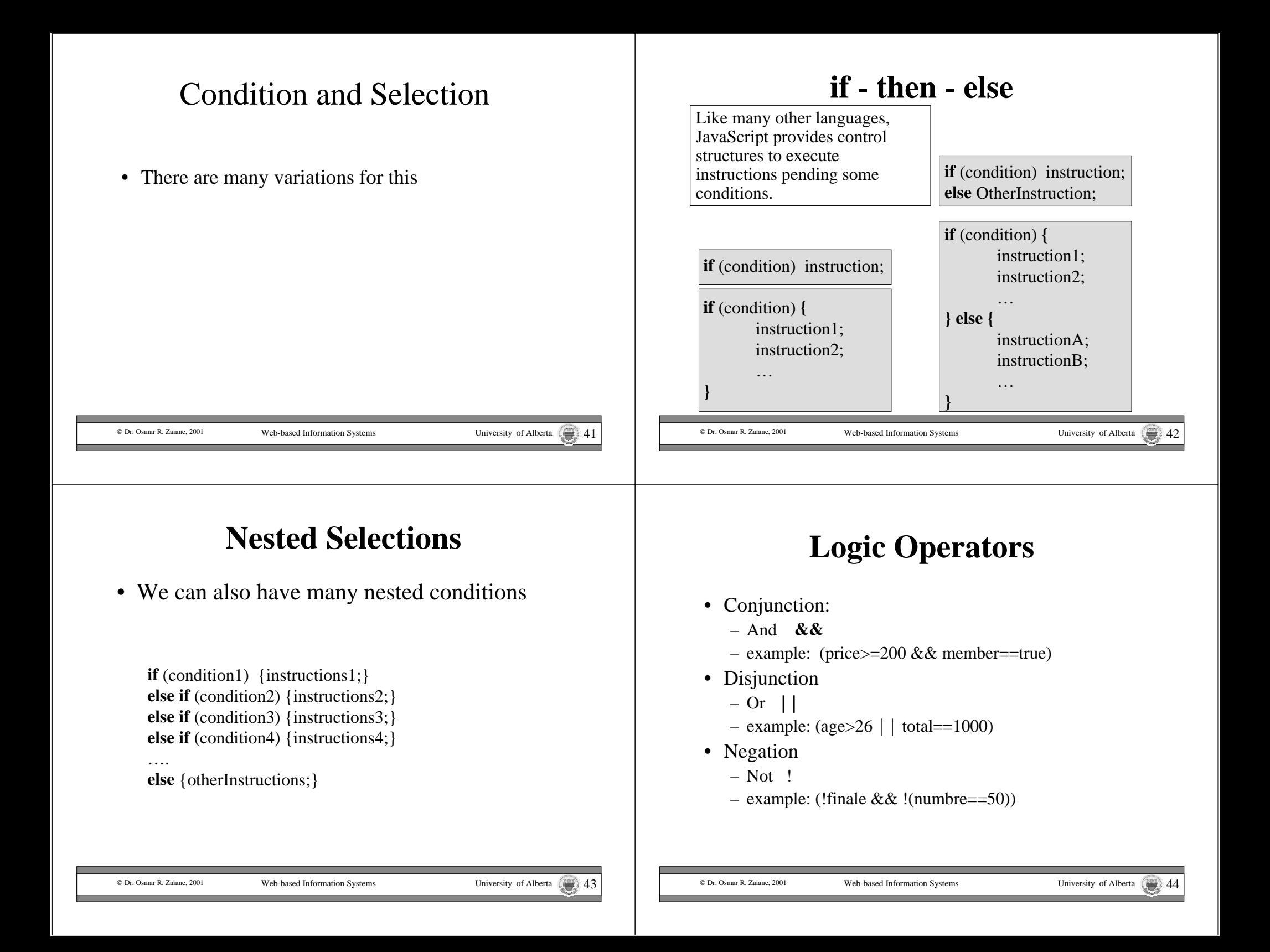

#### **Example with Condition**

#### **<HTML>**

**<HEAD><TITLE>**Example with Condition**</TITLE></HEAD> <BODY>**

#### **<SCRIPT LANGUAGE="JavaScript">**

var month=prompt("What is your favorit colour?"); if  $(pays.toUpperCase() == "BLE")$ alert("Great! Me too.");

else

```
alert("That is ugly!");
```
**</SCRIPT></BODY></HTML>**

#### **Iterations**

- JavaScript offre une structure de contrôle qui permet d'exécuter une série d'instructions plusieurs fois.
- Cette structure de contrôle est utile pour les opérations répétitives.
- Répéter x fois ou répéter jusqu'à ce qu'une certaine condition est vérifiée.

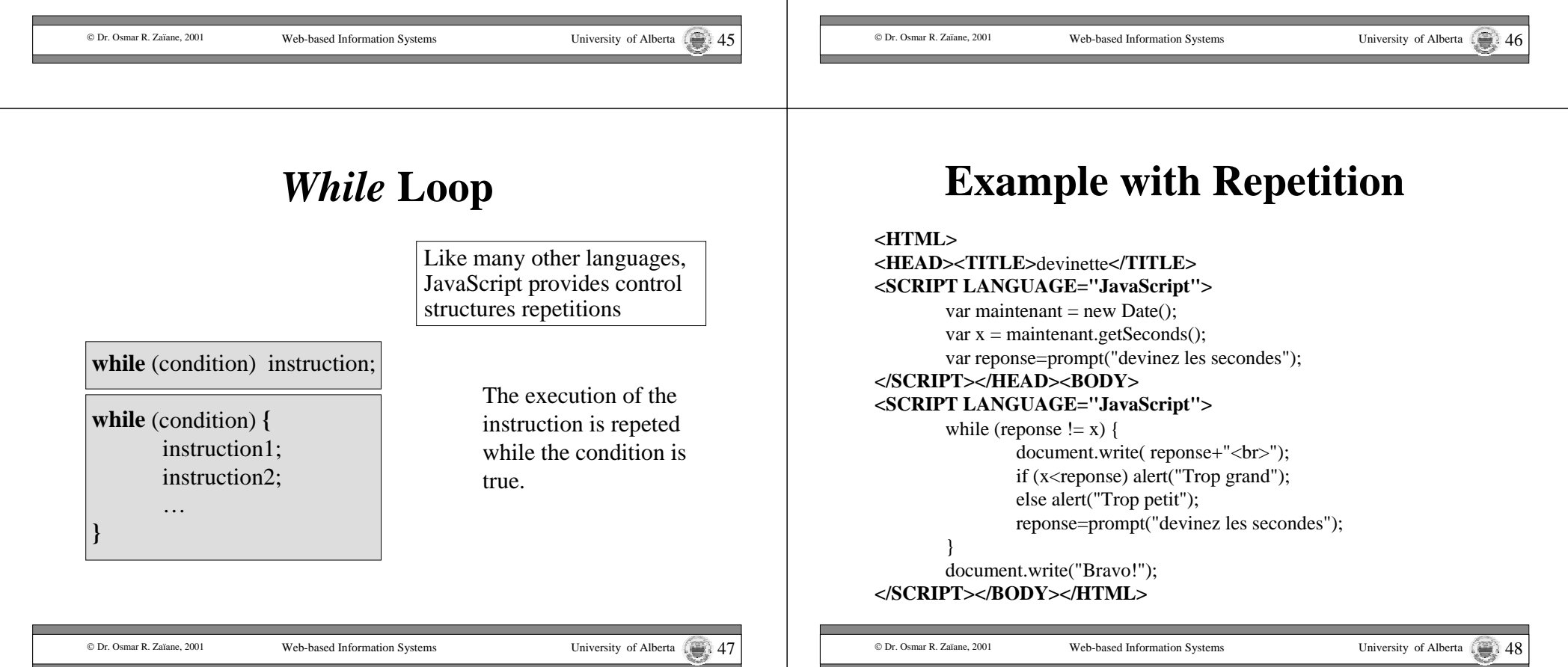

### *For* **Loop**

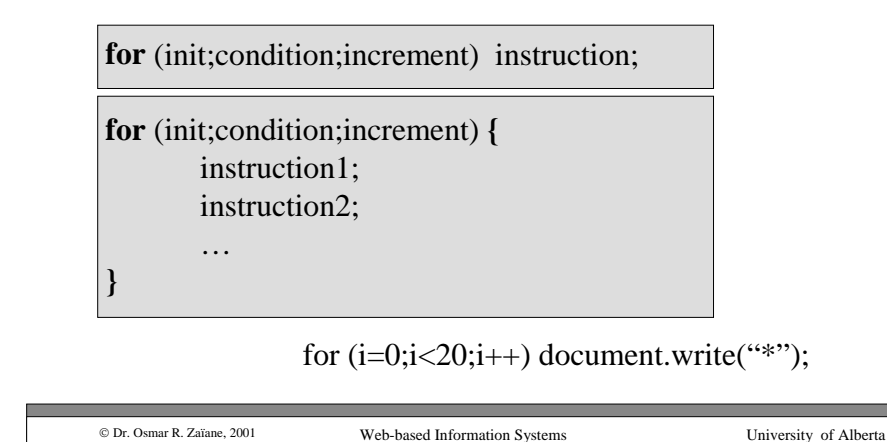

# **Example with** *for* **Loop**

```
© Dr. Osmar R. Zaïane, 2001
                        Web-based Information Systems University of Alberta
<html><head><title>Table des Factoriels</title></head><body>
<h1>Factoriels de 1 a 9</h1>
<script language = "JavaScript">
<! -- cache moi
for (i=1, \text{fact}=1; i<10; i++, \text{fact}=fact *i)document.write (i + "! = " + fact);document.write ("<br/>>br>");
}
// fin de cache --></script>
</body>
</html>
```
# **Arrays and DOM**

- As seen before, a document could have a set of images. These images could have a name: <IMG SRC="image.gif" **NAME=myName**<sup>&</sup>gt;
- The name of an image can be used to manipulate then image: document.myName.src="car.gif";
- With DOM, a document has an image array: document.images[0], document.images[1],…
- When can then manipulate the images by accessing this array: document.images[3].src="car.gif";

#### © Dr. Osmar R. Zaïane, 2001

#### **Example with images[]**

#### **<html>**

**<head><title>**Les images du document**</title> </head><BODY>**<IMG SRC=dblace1.jpg><IMG SRC=dblace2.jpg> <IMG SRC=dblace3.jpg><IMG SRC=dblace4.jpg> <IMG SRC=dblace5.jpg> **<SCRIPT LANGUAGE="JavaScript">** var laquelle=100; while(laquelle $< 0$  | | laquelle $> 4$ ) laquelle=prompt('Changer quelle image? (0 .. 4)','1'); window.document.images[laquelle].src="car01.jpg"; **</SCRIPT></BODY></html>**

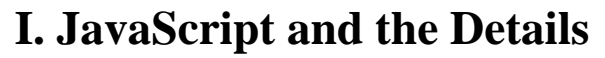

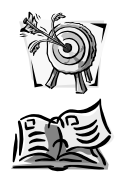

Objectives: Learn how JavaScript stores data, how a document is structured in JavaScript, learn event-based programming with JavaScript.

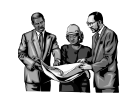

- •Variable identifiers and their types
- •The notion of objets
- Arrays
- Control structures**Content**
	- Condition and selection
	- Iteration
	- •Procedures and functions

© Dr. Osmar R. Zaïane, 2001

Web-based Information Systems University of Alberta 153

Functions and Procedures

- Functions and procedures, also called subroutines, are fundamental in JavaScript programming.
- A subroutine is a set of instructions semantically linked.
- Grouping instructions in subroutines avoids rewriting the instructions. If there is an update, it suffices to make the change once in the subroutine.

© Dr. Osmar R. Zaïane, 2001

Web-based Information Systems University of Alberta

### **Example showing the use of subroutines with and without parameters**

• Suppose we want to measure the reading speed of a user. We could put a button within the text that would display the time each time it is pressed.

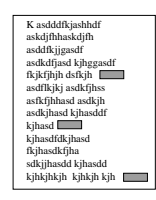

#### © Dr. Osmar R. Zaïane, 2001

Web-based Information Systems University of Alberta

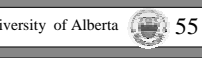

#### **The button could be:**

#### **<FORM>**

**<INPUT TYPE**=button **VALUE**=time onClick="var theDate=new Date(); var hour=theDate.getHours(); var minutes=theDate.getMinutes(); var secondes=theDate.getSeconds(); var the Time=hour +  $\cdot$ :  $\cdot$  + minutes +  $\cdot$ :  $\cdot$  + secondes; alert(theTime);"**<sup>&</sup>gt; </FORM>**

# **Il y a un Problème**

- The previous code could be put in different places within the text.
- Notice that if the minutes or the secondes are less than 10, only one digit is displayed  $(0,1, 2, 3, \ldots, 9)$ and not two (00, 01, 02,…09).
- Now we have to update the code wherever we incerted it.
- A better solution would be to write a subroutine that displays the time and call this same subroutine with all the buttons in the text.

#### C Dr. Osmar R. Zaïane, 2001 Web-based Information Systems University of Alberta **Parameters**function annonceTime() { var theDate=new Date(); var hour=theDate.getHours(); var minutes=theDate.getMinutes(); var secondes=theDate.getSeconds(); var theTime=hour +  $\cdot$ :' + minutes +  $\cdot$ :' + secondes; alert(theTme); } **<SCRIPT LANGUAGE="JavaScript">** <!– hide me $\frac{1}{2}$  end hide --> **</SCRIPT>**  $<$ FORM $>$ <INPUT TYPE=button VALUE=TimeonClick="annonceTime();"> </FORM>

**Sub-routine without**

# **Updating the sub-routine**

Web-based Information Systems University of Alberta

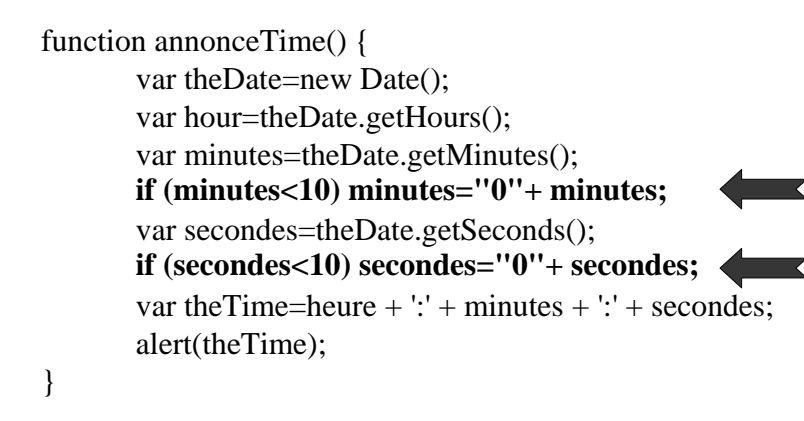

The change is done once and all buttons are updated.

© Dr. Osmar R. Zaïane, 2001

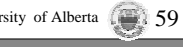

**Sub-routine with parameters**

**if (minutes<10) minutes="0"+ minutes;**

**if (secondes<10) secondes="0"+ secondes;**

Similar operations  $\rightarrow$  we could create a new function to **do this same operation.**

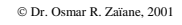

Web-based Information Systems The University of Alberta 6001 University of Alberta

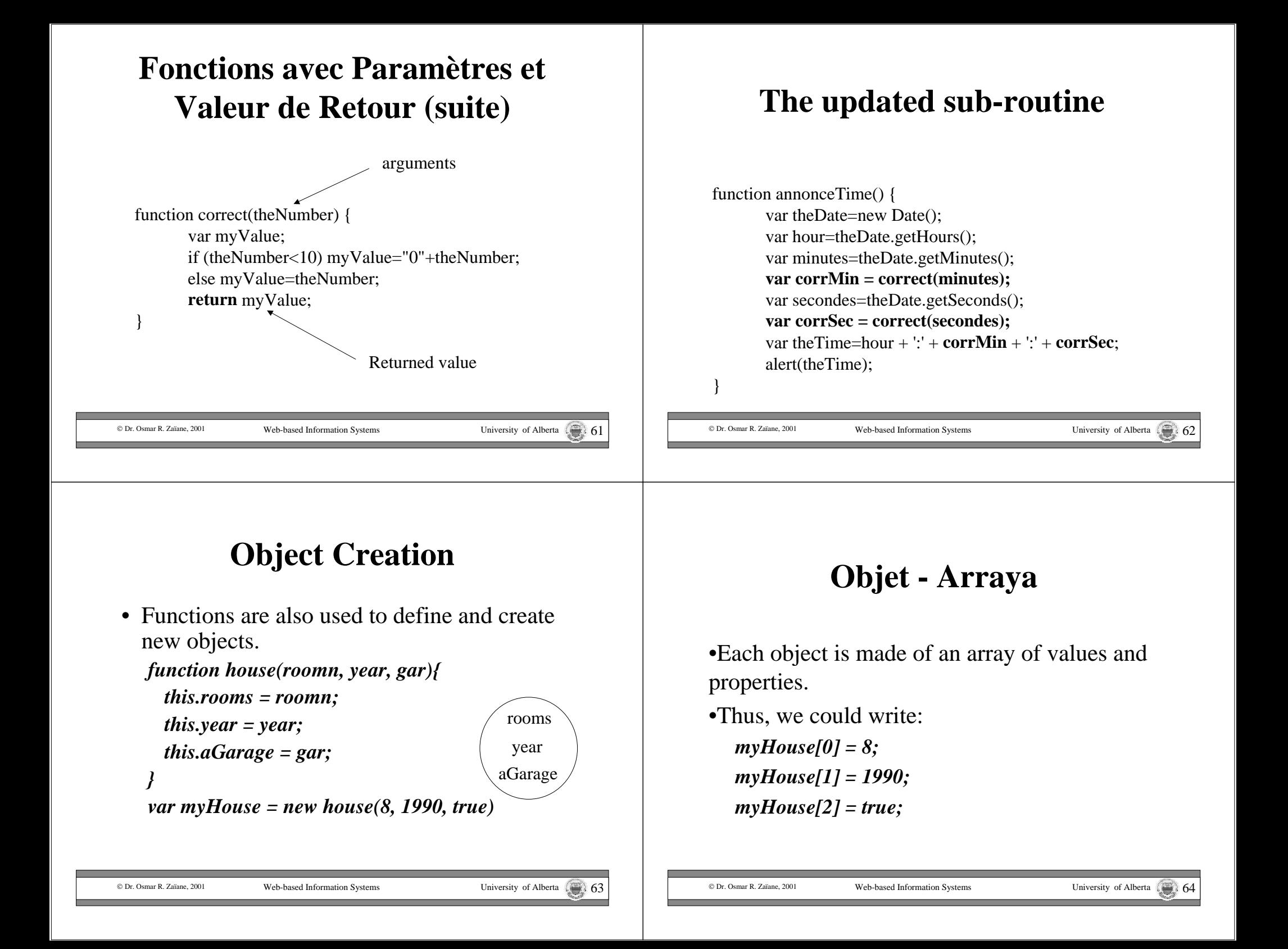

# **Index by Property**

- An array is dexed by an integer (0 to N).
- An array representing an object is also indexed by object attribute.
- Thus, we could write:
	- *myHouse["rooms"] = 8; myHouse["year"] = 1990; myHouse["aGarage"] = true;*

#### **Dynamic Extension of Objects**

- We can dynamically add attributes to an. *yourHouse = new house(5, 1974, true); yourHouse.closeOcean <sup>=</sup>"false"; yourHouse.windows = 18;*
- The extension concerns only the instance to which the attributes were added. The other instances stay the same.

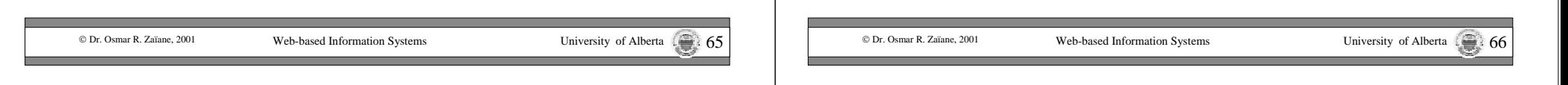

# **Attaching a method to an Object**

• Like Object Oriented languages, JavaScript allows you to attach methods to objects that you create.

```
function house(roomn, year, gar){
  this.rooms = rooms;
  this.year = year;
  this.aGarage = gar;
 this.display = displayHouse;
}
```
#### © Dr. Osmar R. Zaïane, 2001

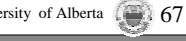

# **Calling the Method**

*function displayHouse(){ document.write("House has " + this.rooms); if (this.aGarage) document.write(" and a garage."); document.write("Built in "+ this.year); }*

myHouse=new house(8,1990,true); myHouse.display();

© Dr. Osmar R. Zaïane. 2001

roomsyear aGarage closeOceanwindowsyourHouse

# **Summary Part I**

• We saw the basics of JavaScript and we learnd to write scripts and perhaps interpret scripts written by

• We explored the concept of object with JavaScript and covered some predefined objects such as String, Date, Math, Window, etc., as well as their properties and methods.

• We discussed the document object model (DOM).

• We saw how to create new objects and and extend their properties and methods.

#### **II Event-Based Programming with JavaScript**

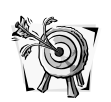

Objectives: Learn how JavaScript is event driven and how user actions are tracked.

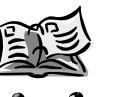

© Dr. Osmar R. Zaïane, 2001

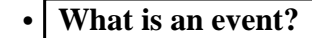

- What are the recognized events? **Contenu**
	- Capturing events.

© Dr. Osmar R. Zaïane. 2001

others.

Web-based Information Systems University of Alberta

#### **Interactive Application**

- For an interactive application one needs the possiblity to react to users actions.
- We need to provide the user with means to enter data, click on objects, select options, etc.
- The application needs to capture the users's actions and react to these actions.
- $\rightarrow$  Identify evenents and answer them.

### **What is an Event?**

Web-based Information Systems University of Alberta

- An event is a change in the environment due to some actions usually (but not always) made by the user.
- These actions are pertaining to the mouse and keyboard.
- A change in the document or the objects in the document constitute events.
- Example: moving or clicking the mouse, updating a value in an entry field, etc.

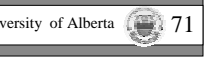

#### **II Event-Based Programming with JavaScript**

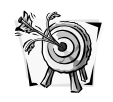

Objectives: Learn how JavaScript is event driven and how user actions are tracked.

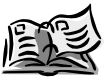

- **Contenu**
- •What is an event?
- •What are the recognized events?
- Capturing events.

# **What are the events recognised by JavaScript?**

- Mouse click (left button).
- Mouse cursor passing over and object.
- The selection or de-selection of an entry field.
- The update of the entry filed value.
- The submission of an entry form.
- The loading of a new document.
- The exit of the browser or document.

© Dr. Osmar R. Zaïane, 2001 Web-based Information Systems University of Alberta © Dr. Osmar R. Zaïane, 2001 Web-based Information Systems University of Alberta

© Dr. Osmar R. Zaïane, 2001

•

•

•

•

•

•

•

•

•

# **Events in JavaScript**

•We already saw a sample of JavaScript events in the code examples used to illustrate previous concepts. •JavaScript captures and manages 9 event types:

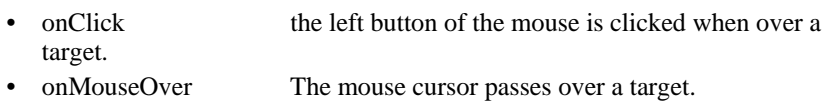

- onBlur The focus on a target is lost.
- onFocus The target is activated.
- •onSelect The target is selected.
- onChange The target content changed.
- onSubmit The form is submitted (or being submitted).
- •onLoad The page is being loaded.
- onUnload The page is being replaced or closed.

© Dr. Osmar R. Zaïane, 2001

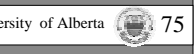

# **The Event Targets**

The targets actually capture the events; these are objects from the document object model (DOM). Objects don't capture the same events.

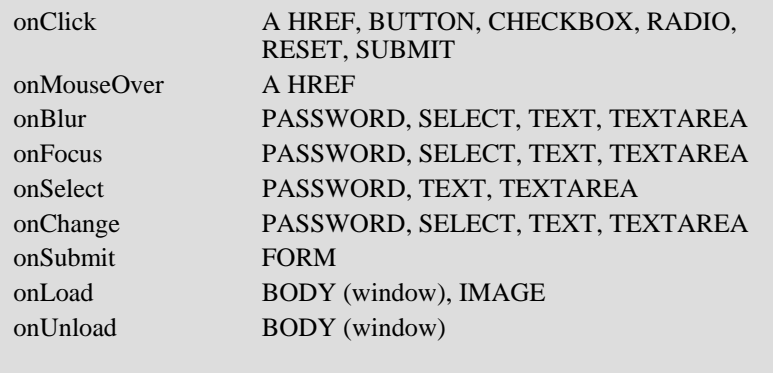

Web-based Information Systems University of Alberta

### **Other Events**

- onError
- onAbort
- These events are used with window andimage and come from page or image loading interruptions (manual interruption, abort, etc.).

# **How does it work?**

- The browser intercepts the events (also called interruptions) and acts upon them.
- Action  $\rightarrow$  Event  $\rightarrow$  Capture  $\rightarrow$  Action
- The actions are associated to the targets by means of the HTML tags.
- <TAG onEvent="Action">
- Example: **<A href**="#" **onClick**="alert('Hello!');"**<sup>&</sup>gt;**

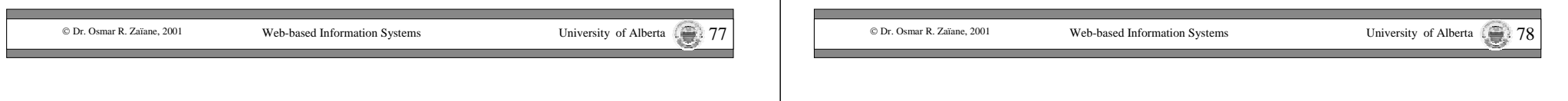

### **Another Event: Timeout**

- The window object has 2 specific methods to manage a countdown
- *setTimeout()* specifies a millisecond counter that is associated to an instruction. After a specified time interval, an interruption is produced and the instruction is evaluated.
- *clearTimeout()* cancels the countdown.

### **Une Horloge Vivante**

- We saw how to display the current time in a previous example.
- To have a clock, it suffices to contineously display the time at the same place.
- We have to call the function to display the time at regular intervals.
- Defining a timeout within the time display function would do the trick.

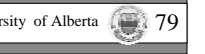

#### **Example of a Timer**

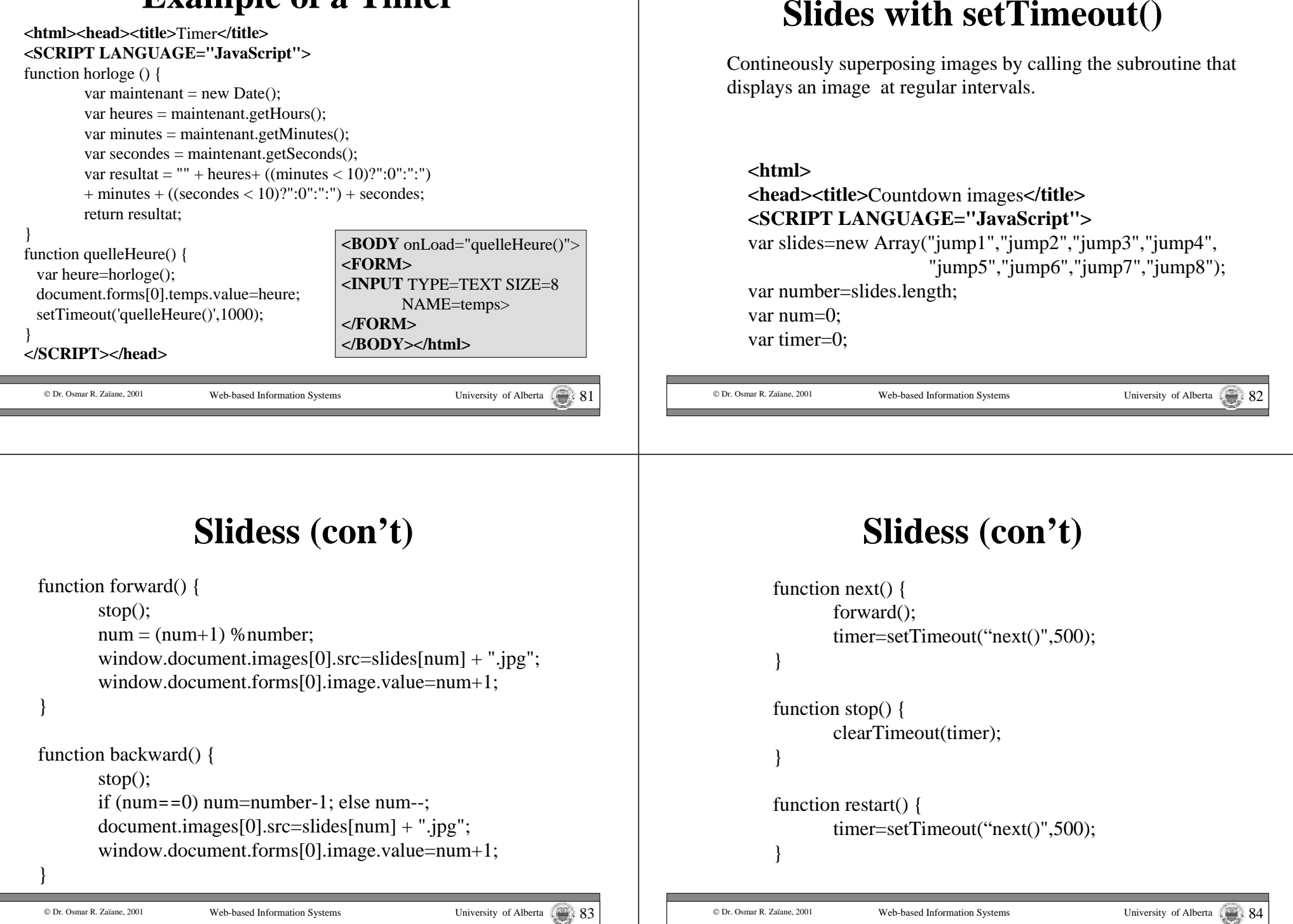

#### **Slides (con't)**

**</SCRIPT></head><BODY><CENTER>**<IMG SRC=jump1.jpg> **<FORM>** $\langle$  INPUT TYPE=BUTTON value=< &lt; onClick='backward();  $\rangle$ <INPUT TYPE=BUTTON value=Stop onClick='stop();'>  $\leq$ INPUT TYPE=BUTTON value=> > onClick='forward();'> <INPUT TYPE=BUTTON value=Show onClick='restart();'> Image:<INPUT TYPE=TEXT SIZE=1 NAME=image> **</FORM></CENTER></BODY>**

#### **II Event-Based Programming with JavaScript**

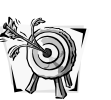

Objectives: Learn how JavaScript is event driven and how user actions are tracked.

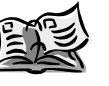

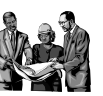

- •**What is an event?**
- • What are the recognized events? **Contenu**
	- •Capturing events.

© Dr. Osmar R. Zaïane, 2001

Web-based Information Systems The Christ Christ Christ Christ Christ Christ Christ Christ Christ Christ Christ Christ Christ Christ Christ Christ Christ Christ Christ Christ Christ Christ Christ Christ Christ Christ Christ

# **Order of Execution**

Web-based Information Systems The Christ Christ Christ Christ Christ Christ Christ Christ Christ Christ Christ Christ Christ Christ Christ Christ Christ Christ Christ Christ Christ Christ Christ Christ Christ Christ Christ

- In traditional programming, the order of execution is dictated by the order of instrctions in the code. The execution is instruction by instruction.
- With event-based programming, the order of execution depends upon the events.
- When an event is intercepted, the corresponding instructions are executed.

# **Order of Execution (con't)**

- Functions should be defined before they are invoqued.
- **Warning**: An event could happen before the whole document is loaded. The user can indeed use the mouse while only part of tha page is loaded and displayed.
- Before invoquing a function we must make sure it is defined.
- This is one reason why it is better to put the function definitions in <HEAD>

© Dr. Osmar R. Zaïane, 2001

**</html>**

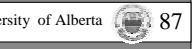

# **Associating Functions with Events**

- After defining a function, one must associate this function to the events we want to capture.
- We use the keywords for these events (event handlers) that we saw previously.

<BODY onLoad="JavaScript instructions"> <FRAMESET onLoad="JavaScript instructions"> window.onLoad=FonctionReference;

Web-based Information Systems University of Alberta

© Dr. Osmar R. Zaïane, 2001

#### **Example of Association**

- A form **<FORM METHOD=…>…</FORM>** allows data entry. The brouser submits these data to the server when the submit button is pressed.
- Adding onSubmit="**return verifyForm(this)**" to the tab <FORM> would call and execute the function verifyForm when the browser attempts to submit the data, and thus allows to intercept the data and validate it before it is actually sent.

Web-based Information Systems University of Alberta

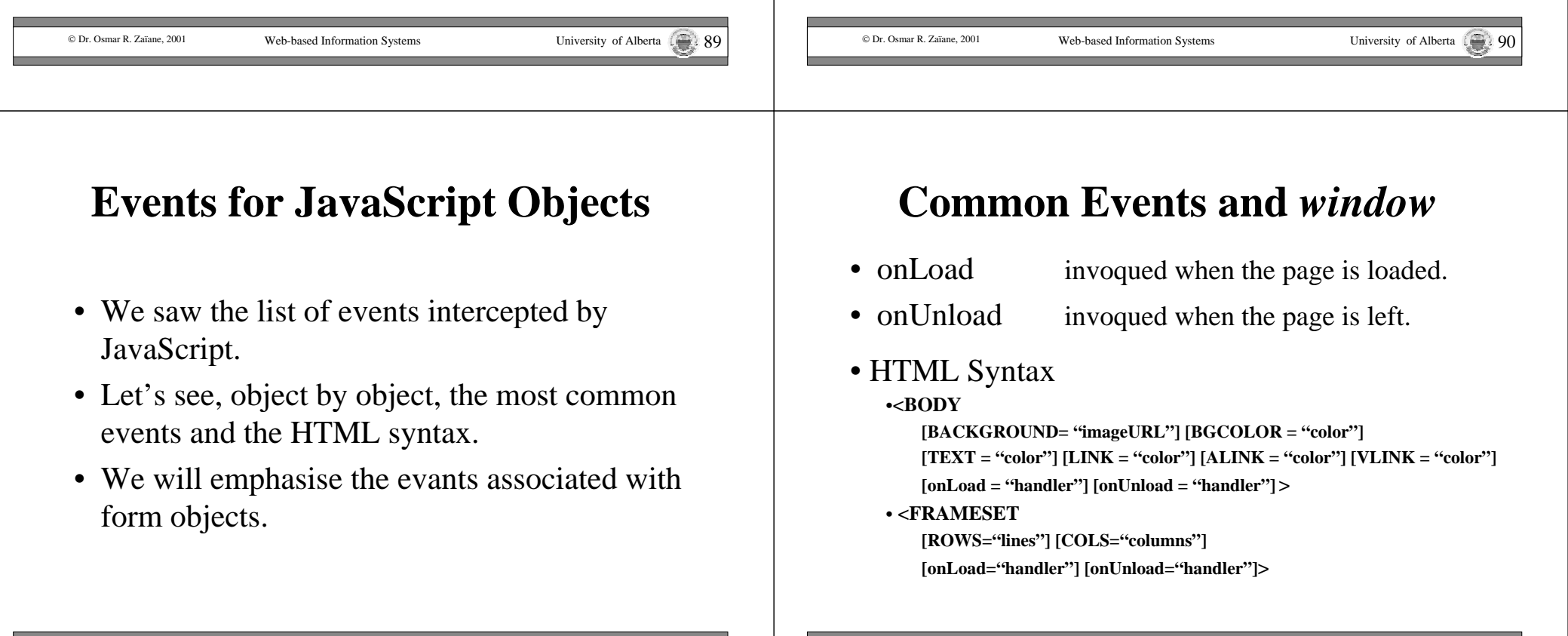

#### © Dr. Osmar R. Zaïane, 2001 Web-based Information Systems University of Alberta  $\sqrt{93}$ **Common Events and** *link* • onClick invoqued when a hyperlink is cliked. • onMouseOver invoqued when the mouse is over the link.• HTML Syntax •**<AHREF = "URL" [TARGET = "target\_window"] [onClick <sup>=</sup>"handler"] [onMouseOver <sup>=</sup>"handler"] <sup>&</sup>gt;** © Dr. Osmar R. Zaïane, 2001 Web-based Information Systems University of Alberta **Common Events and** *form* • onReset invoqued before resetting. • onSubmit invoqued before submitting. • HTML Syntax •**<FORM[NAME = "name"] [TARGET = "target\_window"] [ACTION = "URL"] [METHOD = GET/POST] [ENCTYPE = "encryption"] [onReset <sup>=</sup>"handler"] [onSubmit <sup>=</sup>"handler"] <sup>&</sup>gt;** © Dr. Osmar R. Zaïane, 2001 Web-based Information Systems University of Alberta 195 **Common Events and** *button*• onClick invoqued when the button is pressed. • HTML Syntax •**<INPUTTYPE = button VALUE= "string" [NAME = "name"]**   $\lceil$ **onClick** = "**handler"** > nameformtype value **Attributes** © Dr. Osmar R. Zaïane, 2001 Web-based Information Systems University of Alberta **Common Events and** *checkbox* • onClick invoqued when the checkbox is cliked. • HTML Syntax •**<INPUTTYPE = checkbox [VALUE= "string"] [NAME = "name"] [CHECKED]**  $[onClick = "handler"]$  > nameformcheckeddefaultCheckedtype value**Attributes**

#### © Dr. Osmar R. Zaïane, 2001 Web-based Information Systems University of Alberta  $\begin{pmatrix} 0 \\ 0 \end{pmatrix}$ **Common Events and** *radio button* • onClick invoqued when the radio button is clicked. • HTML Syntax •**<INPUTTYPE = radio [VALUE= "string"] [NAME = "name"] [CHECKED]**  $\lceil$ **onClick** = "**handler**" $\rceil$  > nameformcheckeddefaultCheckedtype value**Attributes** © Dr. Osmar R. Zaïane, 2001 Web-based Information Systems University of Alberta **Common Events and** *select* • onChange invoqued when a change occurs. • onBlur invoqued when the select looses focus. • onFocus invoqued when the select is activated. • HTML Syntax •**<SELECT** $NAME = "name"$ **[SIZE= size] [MULTIPLE] [onChange <sup>=</sup>"handler"] [onBlur <sup>=</sup>"handler"] [onFocus <sup>=</sup>"handler"] >** nameformlength options selectedIndextype **Attributes** © Dr. Osmar R. Zaïane, 2001 Web-based Information Systems University of Alberta  $\begin{pmatrix} 2 & 0 & 0 \\ 0 & 0 & 0 \\ 0 & 0 & 0 \end{pmatrix}$ **Common Events and** *text* • onChange invoqued when there is a change • onBlur invoqued when the text looses focus • onFocus invoqued when the text field is activated. • HTML Syntax •**<INPUTTYPE=text[NAME = "name"] [VALUE= "default"] [SIZE=size] [MAXLENGTH=maxsize] [onChange <sup>=</sup>"handler"] [onBlur <sup>=</sup>"handler"]**  $[onFocus = "handler"]$  > nameformvaluedefaultValuetype **Attributes** © Dr. Osmar R. Zaïane, 2001 Web-based Information Systems University of Alberta **Coomon Events and** *textarea* • onChange invoqued when there is a change. • onBlur invoqued when the area looses focus. • onFocus invoqued when the area is activated • HTML Syntax •**<TEXTAREA[NAME = "name"] [ROWS= "lines"] [COLUMNS="columns"] [WRAP=OFF/VIRTUAL/PHYSICAL] [onChange <sup>=</sup>"handler"] [onBlur <sup>=</sup>"handler"]**  $[onFocus = "handler"]$  > nameformvaluedefaultValuetype **Attributes**

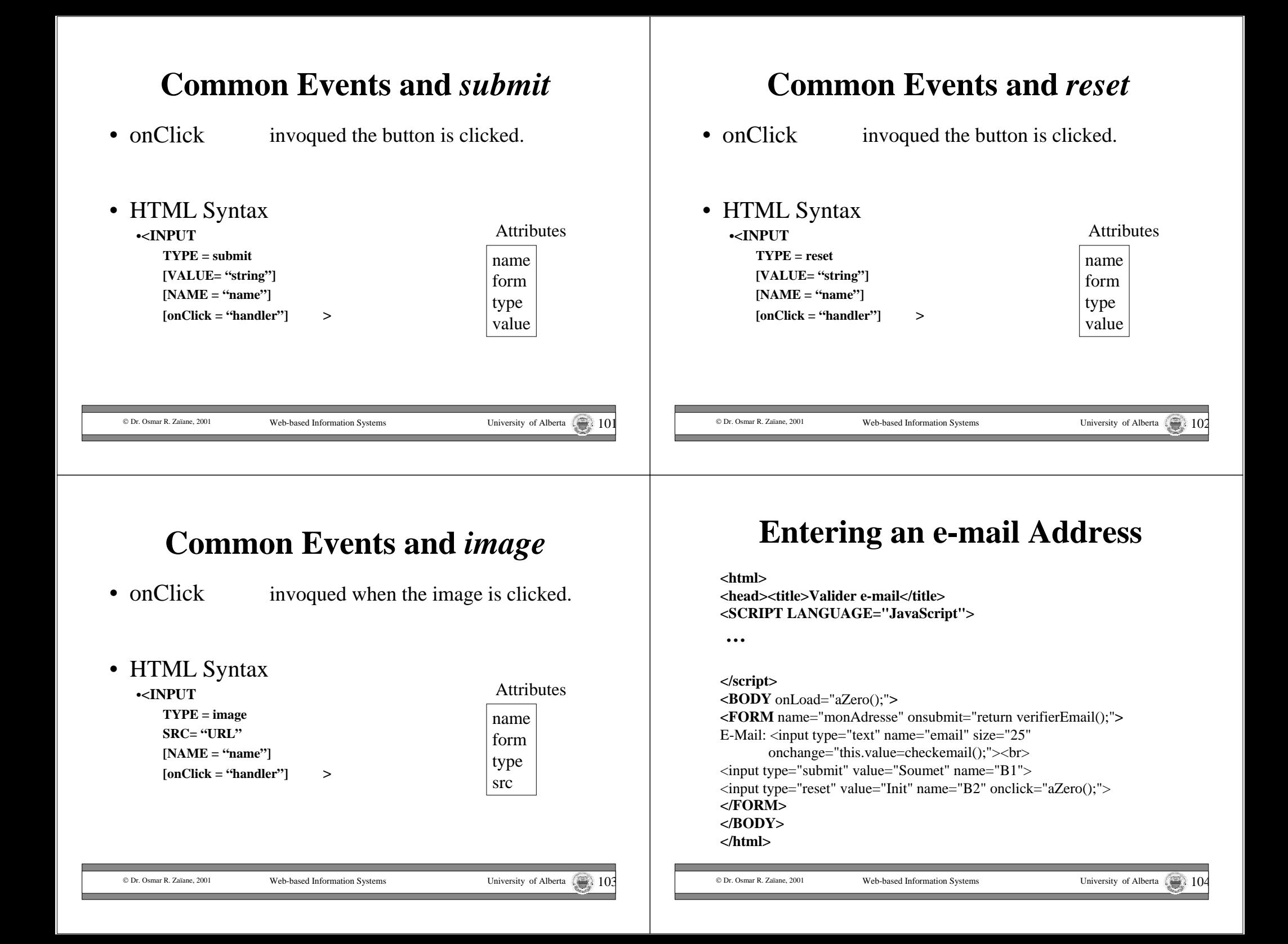

# **e-mail Validation** function checkemail(){

```
© Dr. Osmar R. Zaïane, 2001
                                   Web-based Information Systems University of Alberta
var ladresse=document.monAdresse.email.value;
var nouvelle = "":
for (k = 0; k < ladresse.length; k++){
  ch = ladesse.substring(k, k+1);if ((ch \geq^- "A" \& \& ch \leq^" Z") \parallel (ch \geq^- "a" \& \& ch \leq^" Z") \parallel (ch \geq^- "@") \parallel(\text{ch} == "["]) \parallel (\text{ch} == ""]') \parallel (\text{ch} == ".") \parallel (\text{ch} == ".") \parallel (\text{ch} == "-']) \parallel (\text{ch} == "-'') \parallel(ch \geq "0" \&\& ch \leq "9")nouvelle += ch;
 }
if (ladresse!= nouvelle) {
  if (confirm("Vous avez entre des espaces ou des caracteres non valides.\n\n
     Clickez OK pour fixer ceci.\n\nClickez CANCEL pour garder inchange.")) 
    return nouvelle;
  return ladresse;
 }
return ladresse;
}
```
# **e-mail Validation (con't)**

function verifierEmail(){ var ladresse = document.monAdresse.email.valueif (document.monAdresse.email.value  $==$  "") { alert("Entrez votre e-mail S.V.P.") document.monAdresse.email.focus(); return false; } ladresse=document.monAdresse.email.value;  $b =$ ladresse.substring $(0,1)$ if  $(b == '@')$  { alert("Verifiez votre e-mail. Il doit y a voir un prefix avant '@'\n\n Exemple: jha@alibaba.tn") document.monAdresse.email.select(); document.monAdresse.email.focus(); return false; }

© Dr. Osmar R. Zaïane, 2001

© Dr. Osmar R. Zaïane, 2001

}

}

Web-based Information Systems University of Alberta

#### **e-mail Validation (con't)**

if ((ladresse.indexOf(" $@$ ") = = -1) || (ladresse.indexOf(".") = = -1)) { alert("Verifiez votre e-mail. Une adresse doit inclure les signes '@' et '.'\n\n Exemple: jha@alibaba.tn"); document.monAdresse.email.select(); document.monAdresse.email.focus(); return false; }  $c =$ ladresse.indexOf("@")  $d =$ ladresse.indexOf(".");  $e =$ ladresse.substring(c,d); if (e.length  $<$  2) { alert("Vous devez introduire quelque chose entre les signes  $\Upsilon(\mathcal{Q})$ " et  $\Upsilon$ . $\Upsilon$ ") document.monAdresse.email.select(); document.monAdresse.email.focus(); return false; }

#### **e-mail Validation (con't)**

```
b = \text{ladesse.indexOf}("")ladresse= ladresse.substring(b,ladresse.length);
 if (ladresse.length \langle 2 \rangle {
  alert("Vous devez introduire au moins un caractere apres le signe '.'")
  document.monAdresse.email.select();
  document.monAdresse.email.focus();
  return false;
 }
 alert("Merci");
 return false; 
function aZero(){
 document.monAdress.email.value = "";
 document.monAdress.email.focus();
```
#### **Summary Part II**

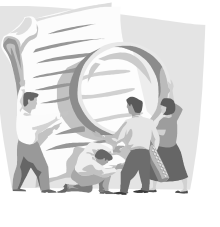

- We saw what is an event in JavaScript.
- We saw how events are intercepted.
- We enumerated the known events.
- We saw the form elements and the associated events.
- We saw how to program with events and how the execution is done.
- We illustrated the concepts with simple examples.

#### **III. Practical Examples**

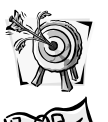

Objectives: See and analyse some concrete examples with JavaScript.

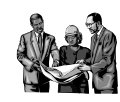

- Data entry validation within a form;
- Image animation in web pages;
- Use of cookies to store client information; **Contenu**
	- A electronic cart in an e-commerce site.

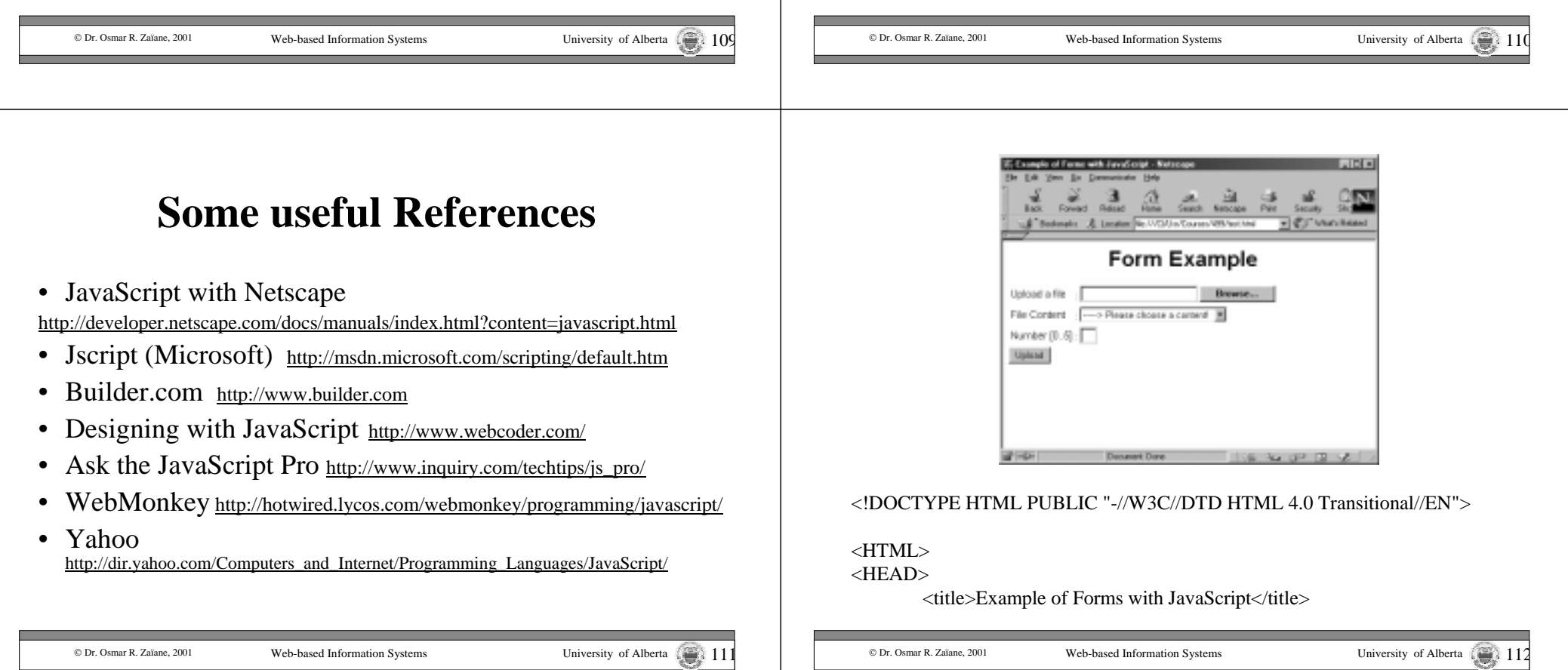

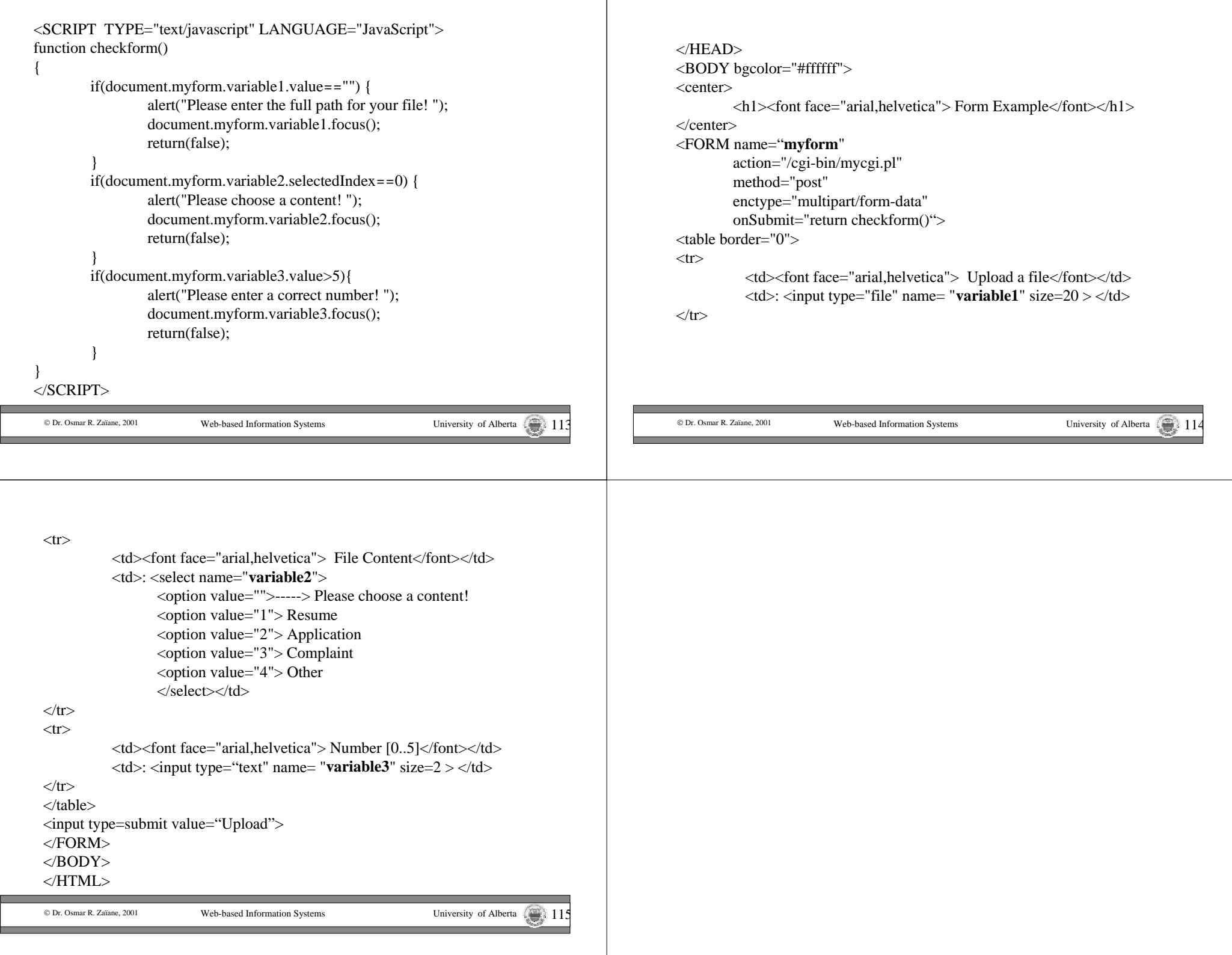